## 7 TIPS FOR USING THE 2nd FLOOR STUDIO

- Reserve the Studio and key from the Equipment Checkout form online.
- Bring a USB Drive, preformatted for FAT32\* and larger than 4GB.

\*- see Tech Desk for more information.

- Insert USB Drive into kiosk.

  A/V components will turn on within 10-15 seconds.

  Press the button with the red dot to begin recording.
- Choose between the regular backdrop or turn on the light ring for a chroma key\* effect.

  \*-chroma = green / blue screen.
- If you are a shorter individual, position yourself closer to the camera, and if you are taller move further away.
- Wear solid colored clothing and avoid wearing green or white if using the chroma key.
- Wait for the tiny blinking green light below the "mark" button to stop flashing before you remove your USB drive.

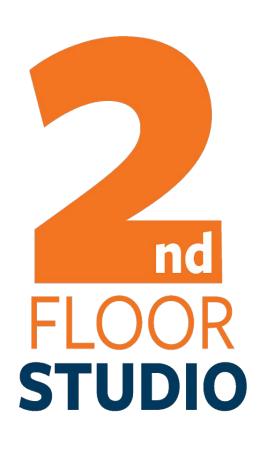

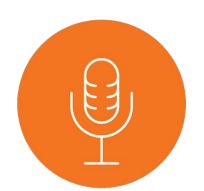

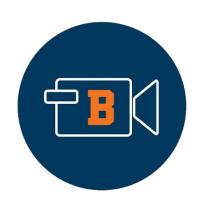

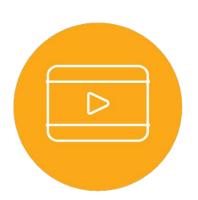